## *IPA Student Workshop* April 26, 2021

### Nicole Minni, GISP, Associate Policy Scientist, IPA

*Institute for Public Administration*

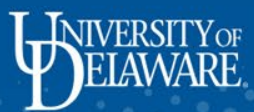

## Welcome!

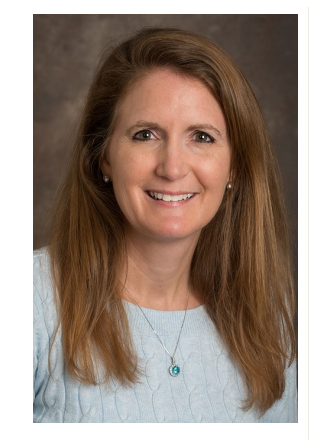

**Nicole Minni, GISP nminni@udel.edu**

Associate Policy Scientist Institute for Public Administration University of Delaware Lewes, Delaware 19958 302-645-4353

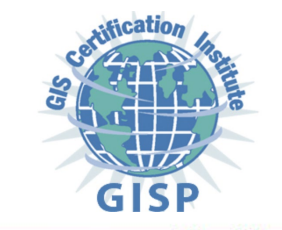

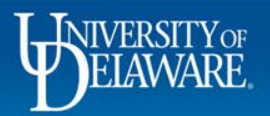

# **Overview**

- Terms
- Mapping Services
- ArcGIS Online
	- FirstMap and other GIS Services
	- Creating a map
	- Creating a web map
	- Creating a map app
	- Sharing options

厚

### 厚

### Terms

- GIS Geographic Information System
- GPS Global Positioning System
- Geospatial relating to the relative position of things on the earth's surface; a GIS deals with spatial data
	- Maps are a great visual way to record information (data), track changes, and plan for the future – think of a spreadsheet
	- Lots of information presented in a compact form ("a picture is worth a thousand words")
- Web Maps or Interactive Maps
- Web Mapping Applications (for example: Story Maps)

## GIS Services and other Resources

- DGDC list-serve <https://stateplanning.delaware.gov/dgdc/email.shtml>
- **FirstMap** https://firstmap.delaware.gov/arcgis/services
- **FM 2.0 services**

F

- https://enterprise.firstmap.delaware.gov/arcgis/rest/services
- **FM 2.0 imagery**
- <https://imagery.firstmap.delaware.gov/imagery/rest/services>
- New Castle County <https://gis.nccde.org/agsserver/rest/services/>
- Kent County http://co.kent.de.us/server/rest/
- Sussex County <https://maps.sussexcountyde.gov/gis/services>
- Living Atlas
- Maryland Open Data Portal (MD iMap) <https://opendata.maryland.gov/stories/s/Council-on-Open-Data/vyny-sdaq/>
- PolicyMap [www.policymap.com/maps](http://www.policymap.com/maps)
- Living Atlas <https://livingatlas.arcgis.com/en/>

# State Geospatial Entities

- **University of Delaware GIS**
	- https://sites.udel.edu/it-rci/gis/
- **Delaware Geographic Data Committee (DGDC)**
	- https://stateplanning.delaware.gov/dgdc/
- **Maryland's Mapping & Geospatial Portal MD iMAP**
	- [https://imap.maryland.gov/Pages/imap](https://imap.maryland.gov/Pages/imap-subscribe-signup.aspx)subscribe-signup.aspx
- **Pennsylvania Spatial Data Access**
	- https://www.pasda.psu.edu/

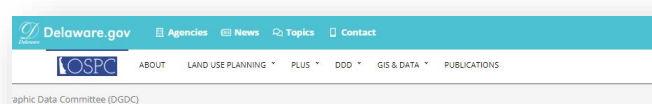

### Delaware Geographic Data Committee (DGDC)

The Delaware Geographic Data Committee is a cooperative effort among government, the academic sector, and the private sector to build a Delaware GIS Community and improve the coordination of the use of GIS tools and spatial data in Delaware. The DGDC is established in Delaware state law at 29 Delaware Code, Chapter 91, Subchapter IV to ensure the availability of geospatial data, promote the use and sharing of that data and of geographic information system (GIS) software and tools, establish data standards, and support a community of geospatial data providers and geospatial data users in Delaware. The DGDC conducts its business under a set of DGDC Bylaws approved by the Executive Council on January 30, 2008.

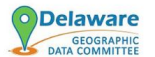

#### **DGDC Meeting Information**

The DGDC meetings have been moved to the Delaware Department of Agriculture, 2320 South DuPont Highway, Dover, DE. The meeting time has also changed to be 9:30 am - Noon on the dates listed below starting with our February Meeting. The DGDC quarterly meetings will provide the ability to conference in either via phone and/or video.

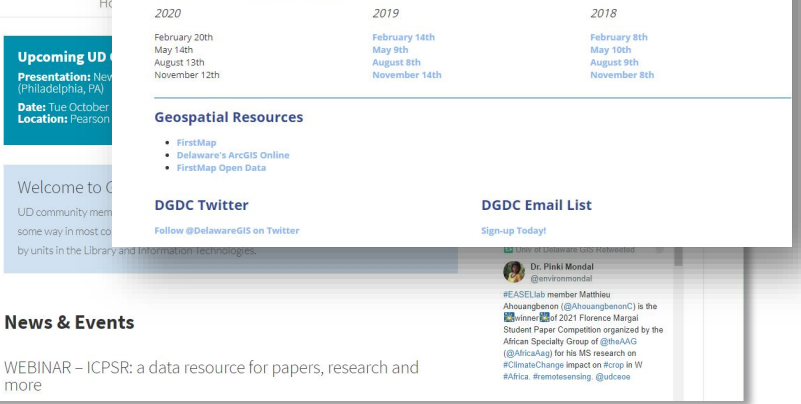

### 5 **Institute for Public Administration www.ipa.udel.edu**

WIVERSIT

**INFORMATION** 

# Delaware FirstMap

- <http://firstmap.delaware.gov/>
- Open Data
- Featured Applications
- **Training**

厚

- http://training[delaware.opendata.arcgis.com/](http://training-delaware.opendata.arcgis.com/)
- **Events**
- News
- **Resources**

**JIVERSITY OF** 

– [https://firstmap.delaware.gov/index](https://firstmap.delaware.gov/index.shtml?dc=resources) .shtml?dc=resources

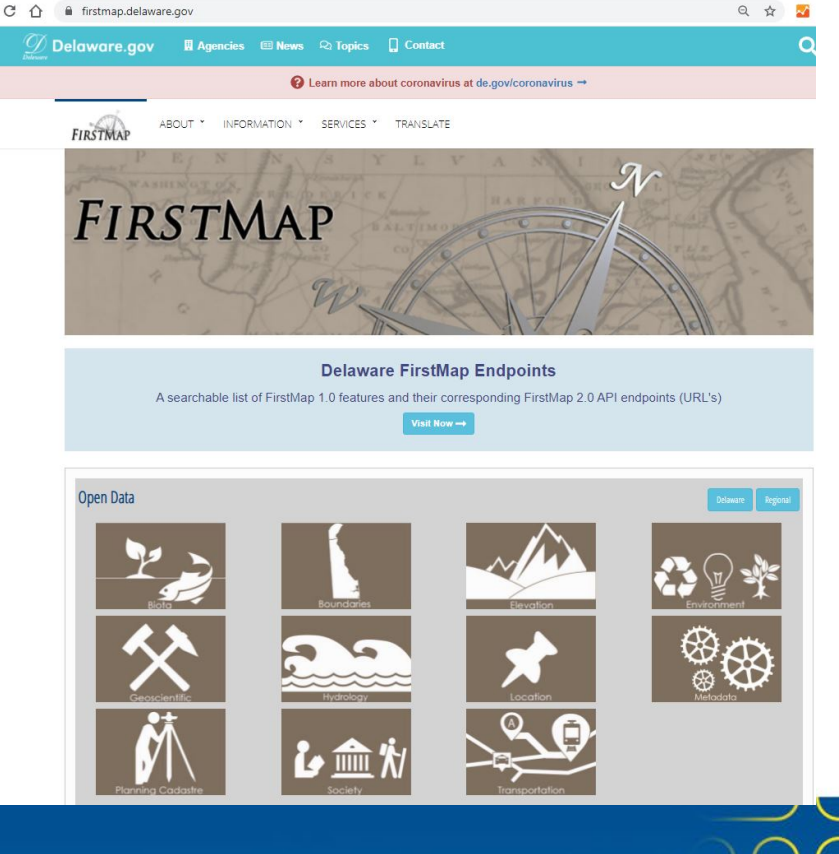

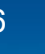

## New Castle County Maps

• https://nccde.maps.arcgis.com/home/index.html

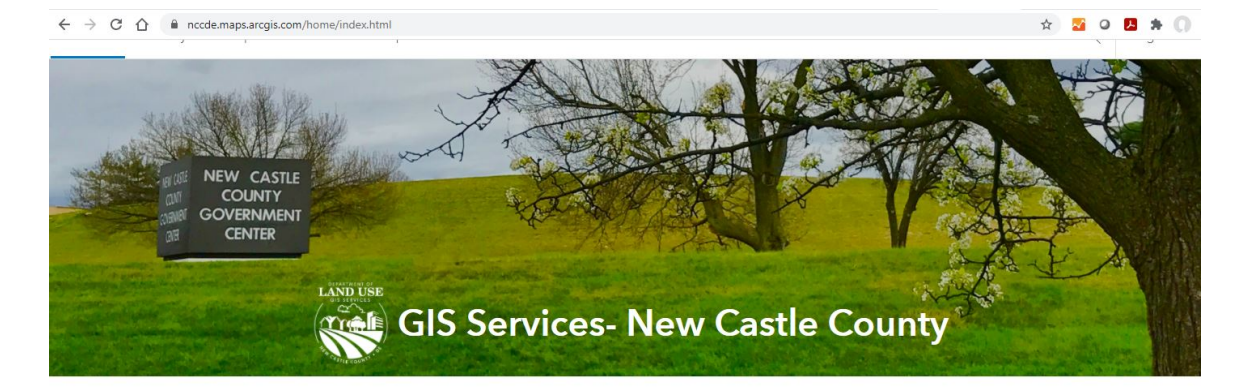

#### Learn more at:

NCCDE GIS-Apps: https://apps-nccde.hub.arcgis.com

Geographic Information Systems (GIS) Services manages enterprise GIS operations for the County including custom application development, analysis and representation of geographic data, and data sharing governance. GIS Services aims to provide staff of all county departments, as well as the general public, the most accurate information possible through a variety of formats including: tabular, paper & digital maps, and map applications and services.

For best results, the following browsers are recommended: Chrome, Edge, Firefox, and Safari.

GIS Services | 87 Reads Way | New Castle, DE 19720 | Phone: 302-395-5557

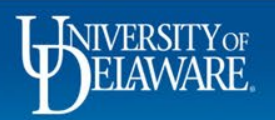

厚

# Kent County Mapping

• <http://www.co.kent.de.us/gis-division/public-mapping-web.aspx>

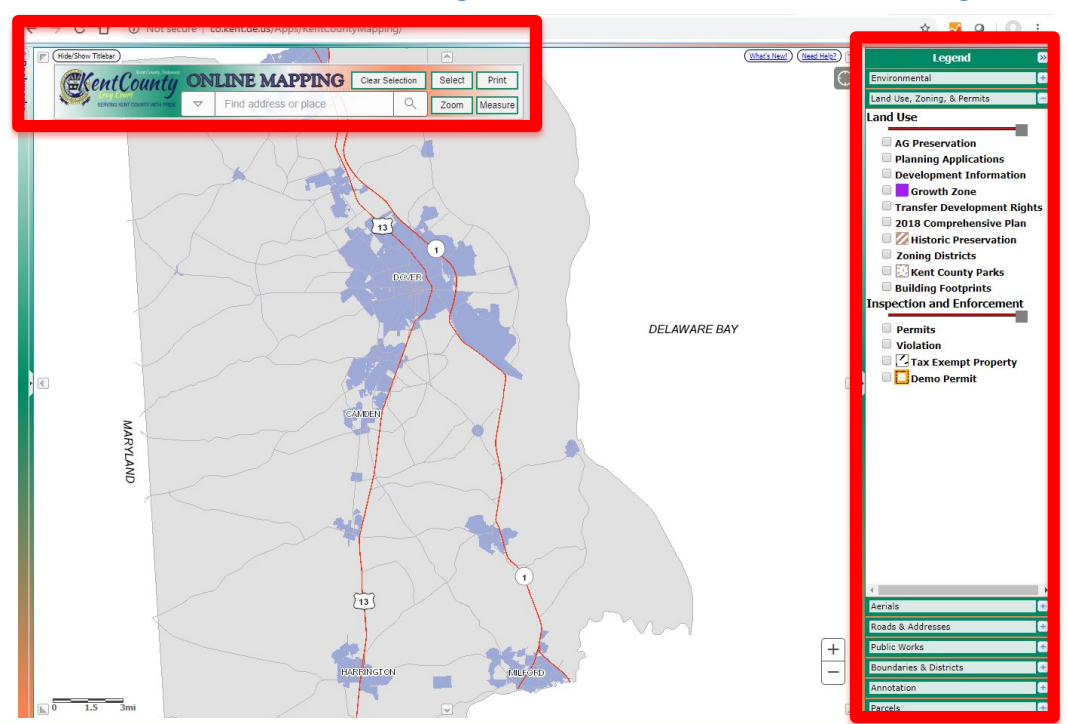

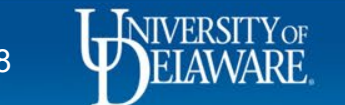

Ę

# Sussex County Mapping

• <https://www.sussexcountyde.gov/sussex-county-mapping-applications>

Ę

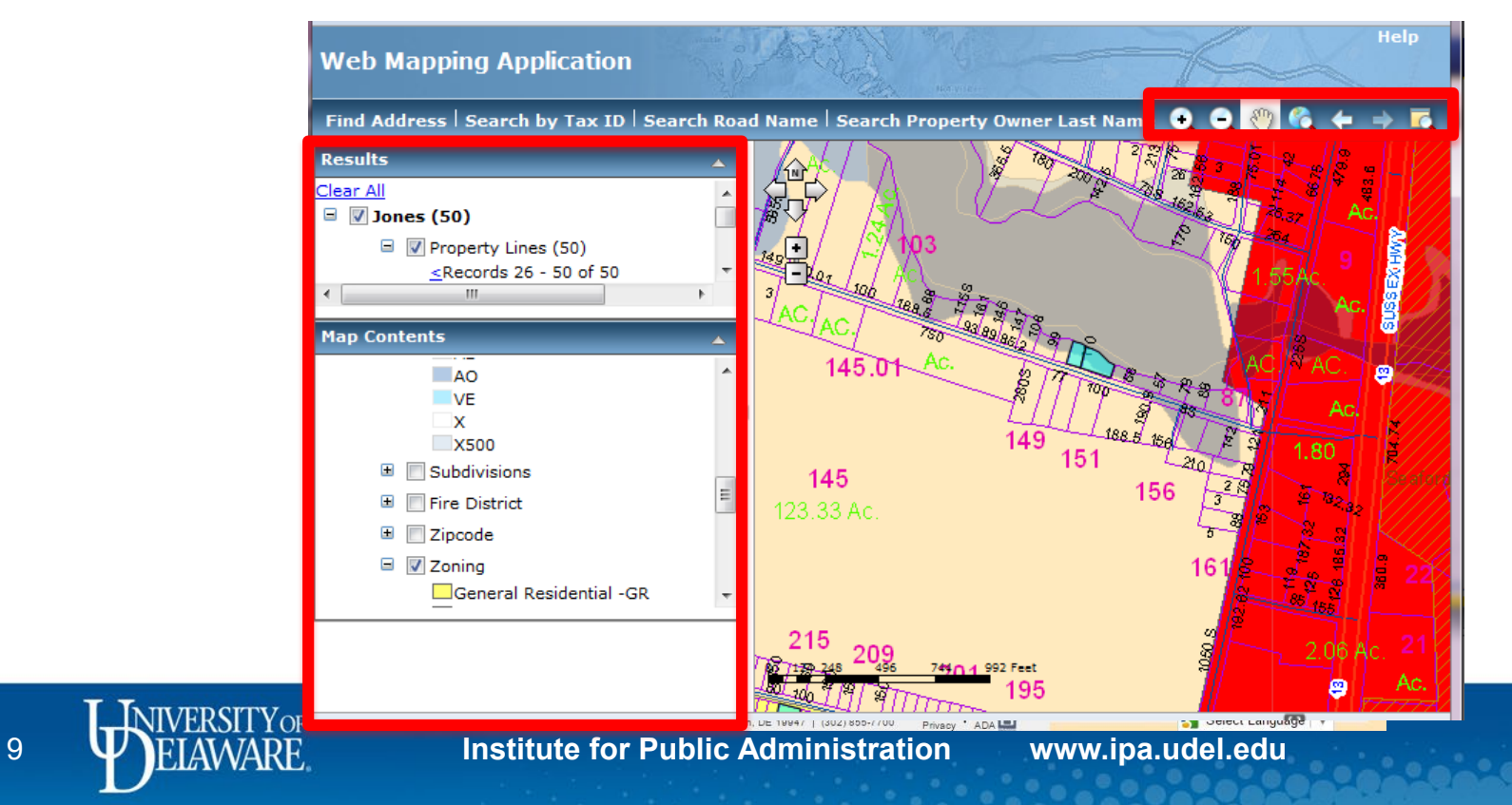

## Adding Sussex Data as a Web Service into AGOL

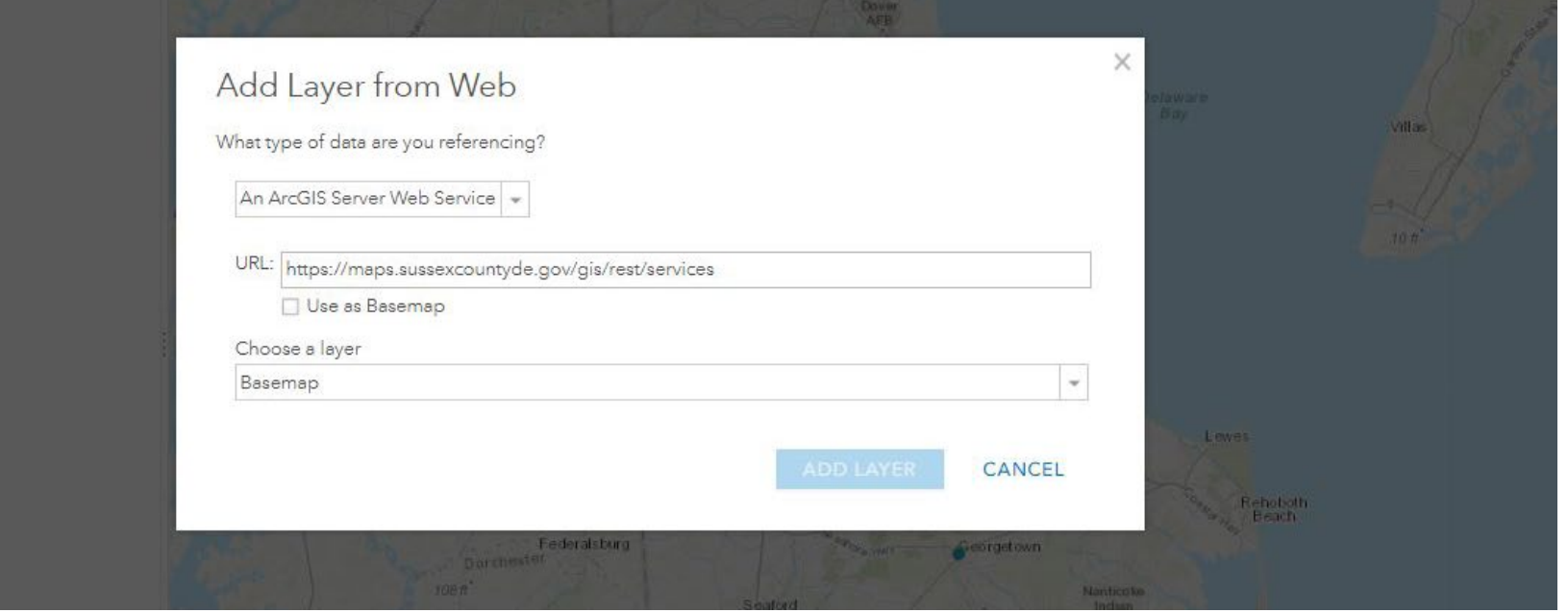

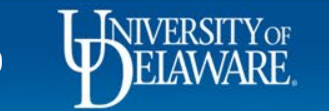

## PolicyMap

### • https://library.udel.edu/databases/policymap/

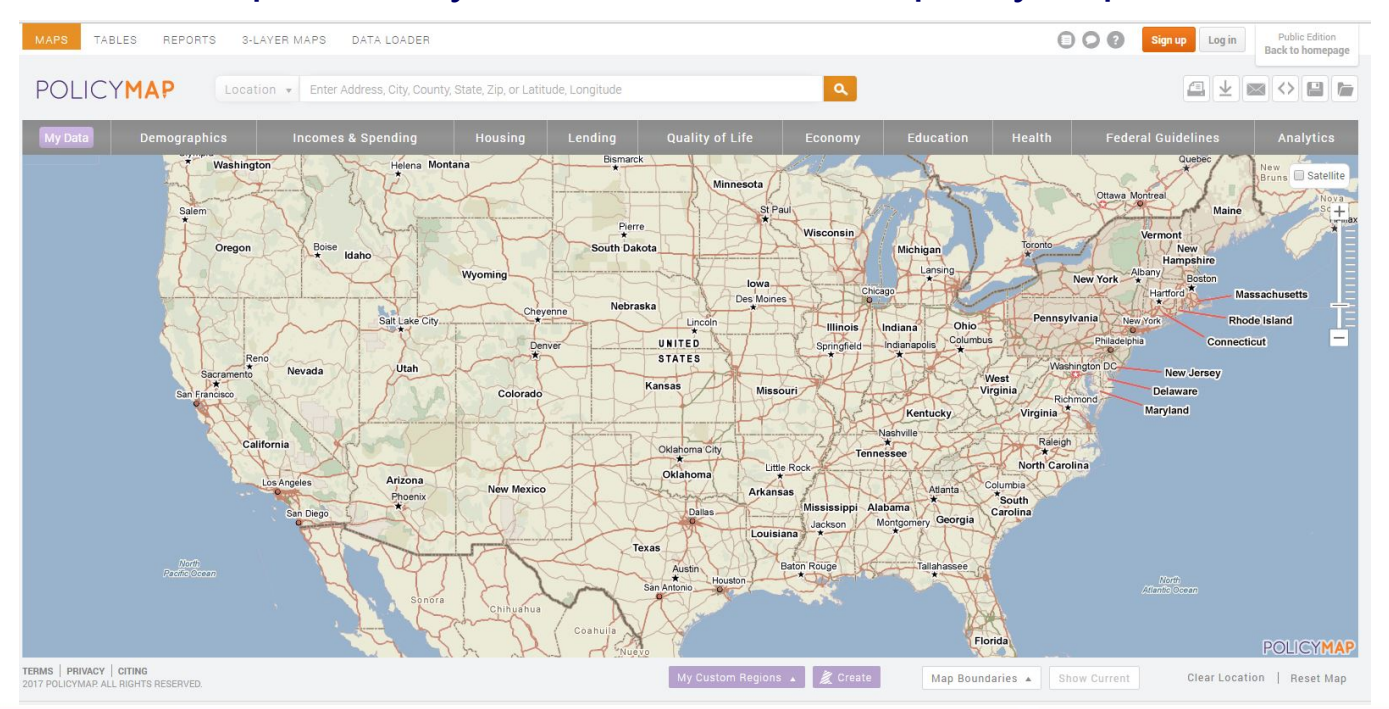

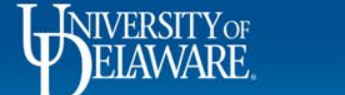

厚

# ArcGIS Living Atlas of the World

- <https://livingatlas.arcgis.com/en/>
- Collection of geographic information from around the globe
- Includes maps, apps, and data layers

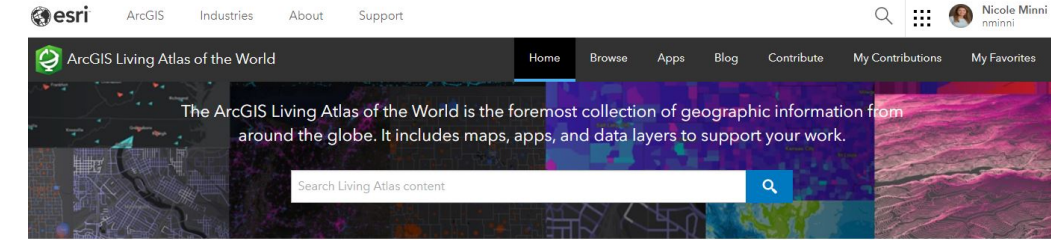

#### What's new

Explore items recently added to the ArcGIS Living Atlas of the World, learn about GIS events, and discover ways to use content.

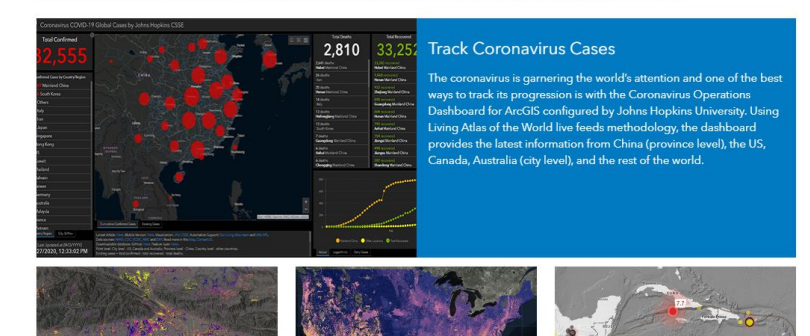

12 **ID THE STAMARE Institute for Public Administration www.ipa.udel.edu** 

## FirstMap Training and Education

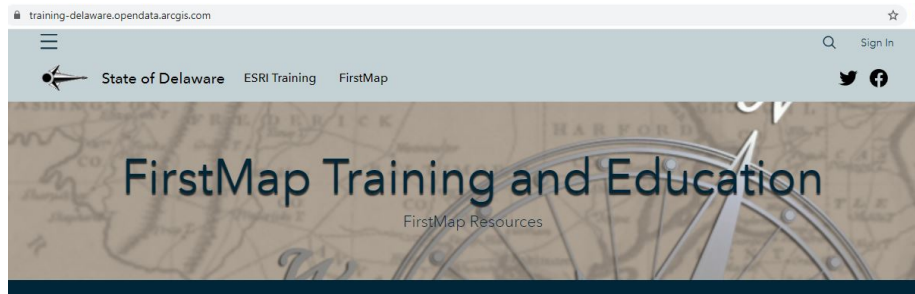

Welcome to the FirstMap Training and Education hub. This hub provides information for using FirstMap Data and expanding your ESRI GIS knowledge and skills.

#### **FirstMap Documentation**

#### **Publishing Quick Setup**

- This document provides these basic instructions: . Connecting to the FirstMap database,
- · Creating .mxd files using FirstMap data, and
- . Publishing the .mxd as a service to FirstMap
- **Publishing Quick Setup Document**

#### Geocoder

This help document provides instructions on how to access and utilize the FirstMap Geocoding Service. This service allows users to geocode single and batch datasets.

Geocoding

#### **Connected Users**

This Info Sheet provides basic instructions to connect to the database, to create .mxd files that utilize the central repository that can be published as services, and to connect to the services hosted on the FirstMap system.

#### **Connected Users**

#### **Create a Web Map**

How to create a web map in ArcGIS Online using data from FirstMap Services. These directions include searching for data using the search tab as well as adding FirstMap services data.

**Create a Web Map** 

#### **Connect to Services - ArcGIS Pro**

This Info Sheet provides basic instructions to connect to the services hosted on the FirstMap using ArcGIS Pro.

**Connected Users - ArcGIS Pro** 

#### **Service Change**

This policy outlines the process the FirstMap team will follow when a change to an existing service is required and would result in users experiencing problems if they are not notified.

**Service Change** 

- https://training[delaware.opendata.arcgis.com/](https://training-delaware.opendata.arcgis.com/)
- [https://firstmap.delaware.gov/pdfs/p](https://firstmap.delaware.gov/pdfs/public/FirstMapAGOL.pdf) ublic/FirstMapAGOL.pdf

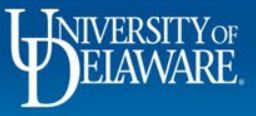

# University of Delaware's ArcGIS Online Account

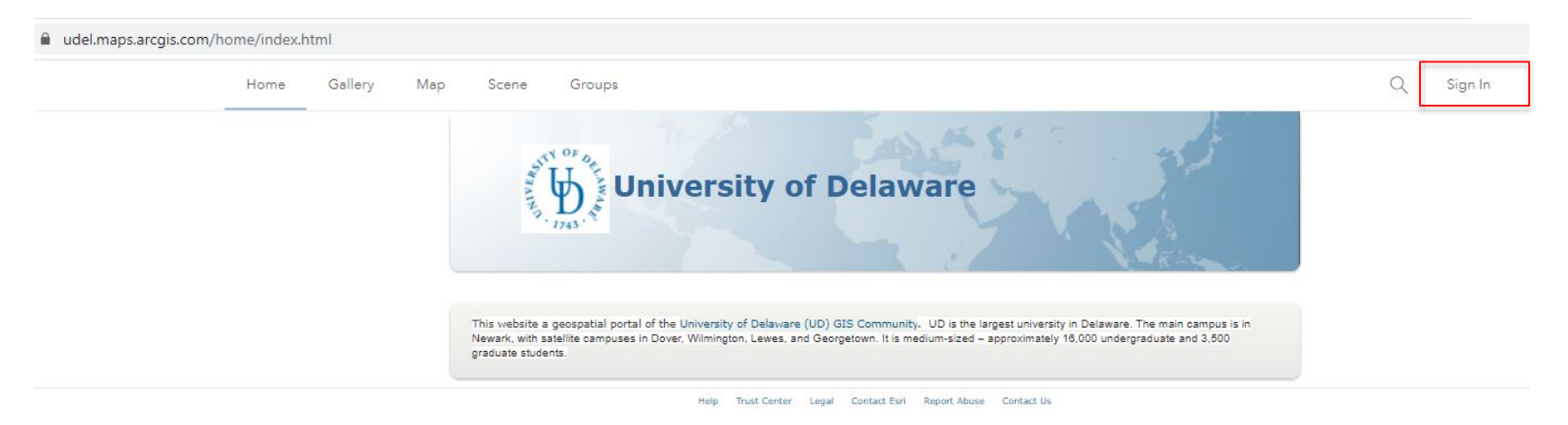

### https://udel.maps.arcgis.com/home/index.html

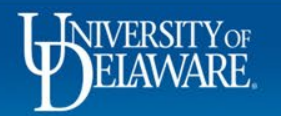

## ArcGIS Online – Map Viewer Classic

#### udel.maps.arcgis.com/home/webmap/viewer.html?useExisting=1

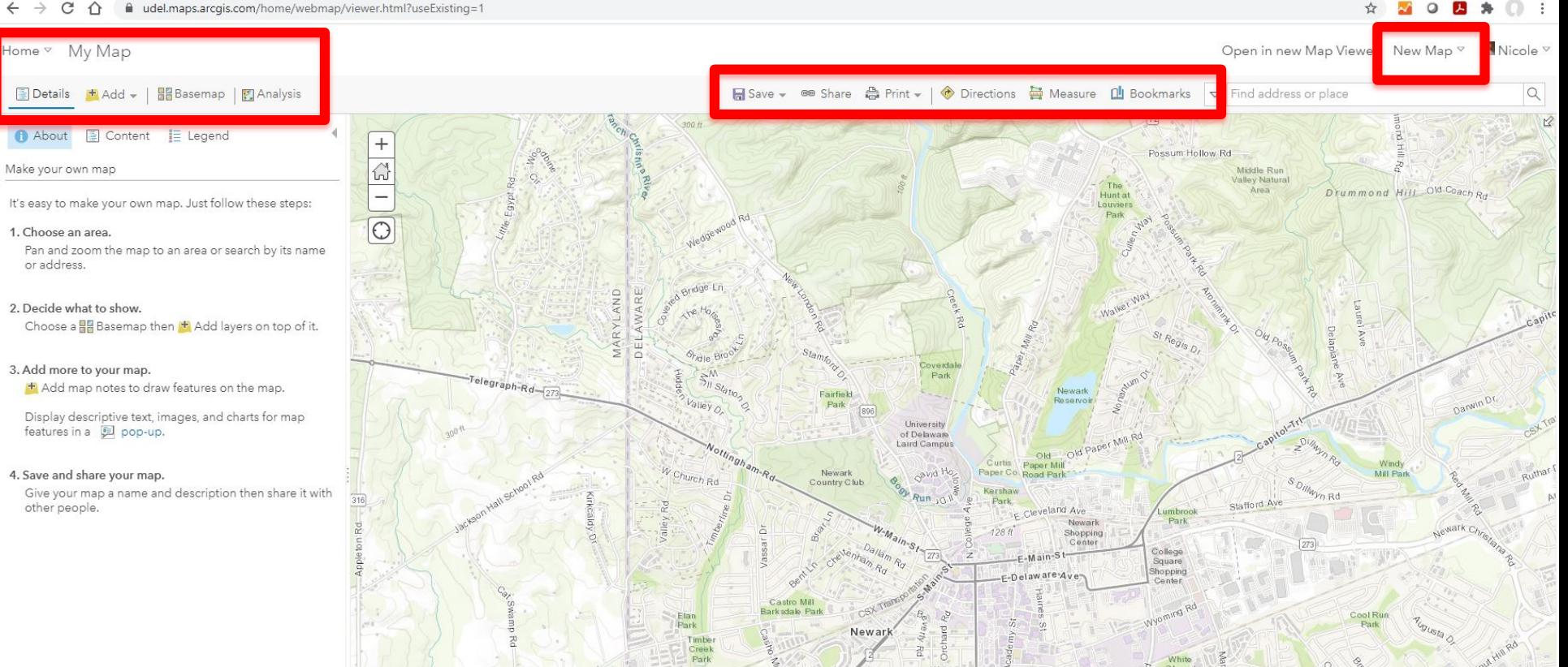

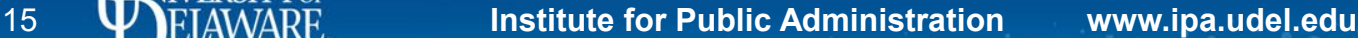

### ArcGIS Online – New Map Viewer

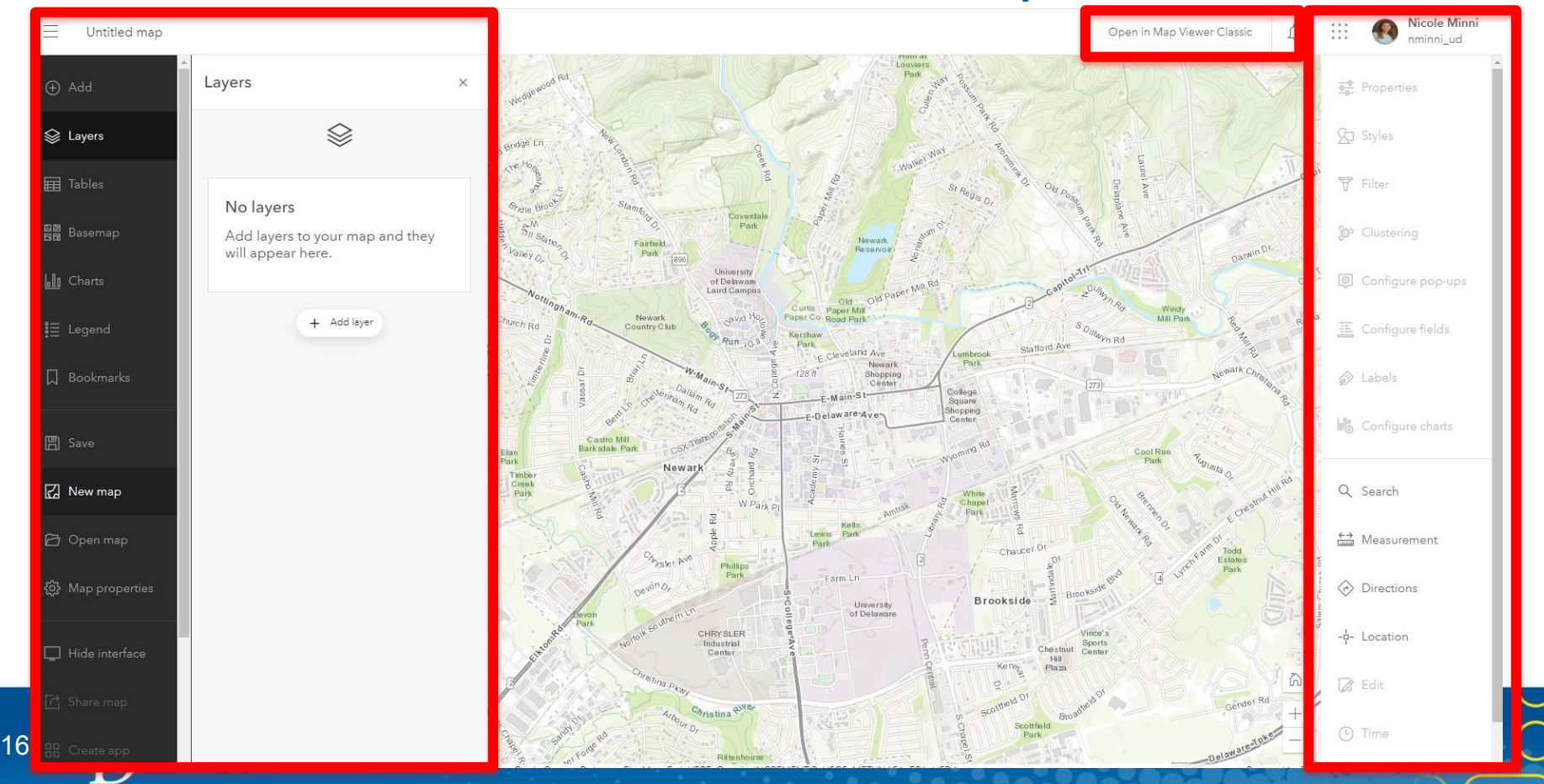

# ArcGIS Online – Finding Data

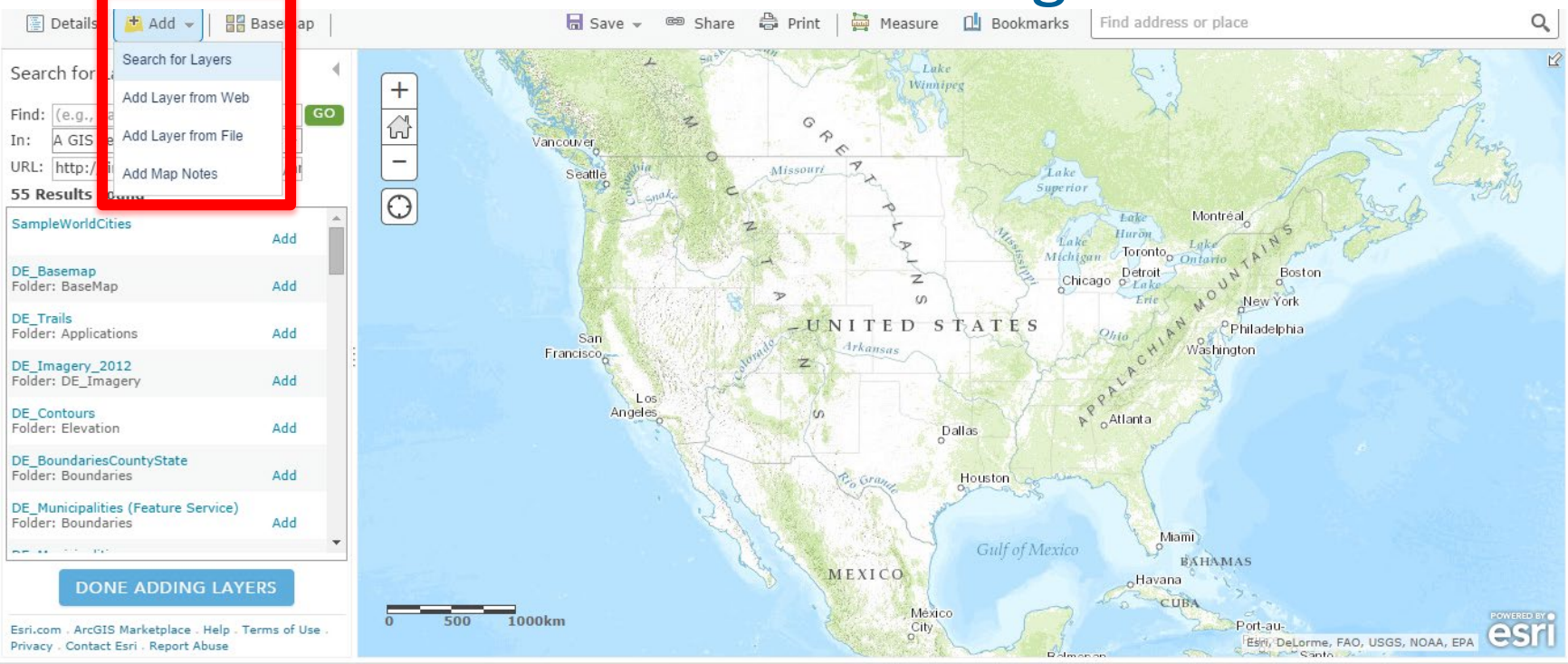

 $P(A|B)$  **Click Add**  $\rightarrow$  **Search for Layers**  $\rightarrow$  **Type in FirstMap (Del.), iMAP (Md.)** 

17 V**I**EIAWARE Institute for Public Administration www.ipa.udel.edu

厚

**JIVERSITY OF** 

## Adding Tables to ArcGIS Online

• https://storymaps.arcgis.com/stories/bed80a11029342baa0f2307bb92b2018

Adding spreadsheet data to a map in ArcGIS Online

How to drag and drop data files to produce a map instantly.

 $(9)$  5 min G Story map

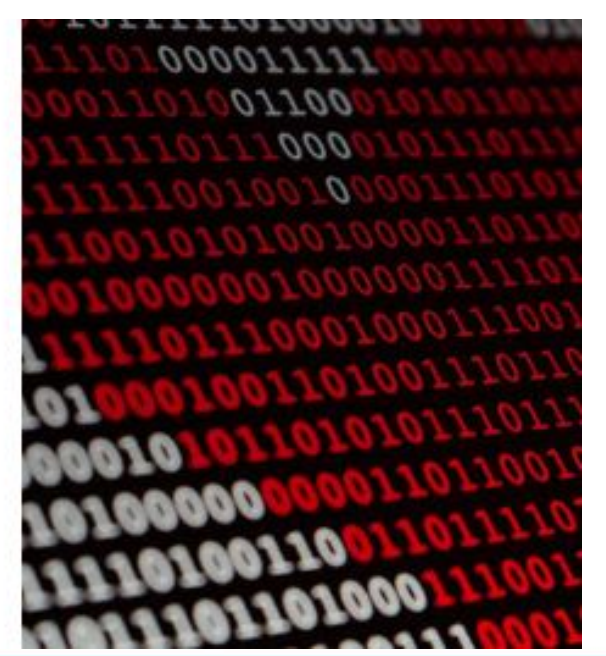

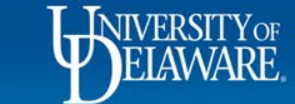

## ArcGIS Online

### • Create a Group or Become a Part of a Group

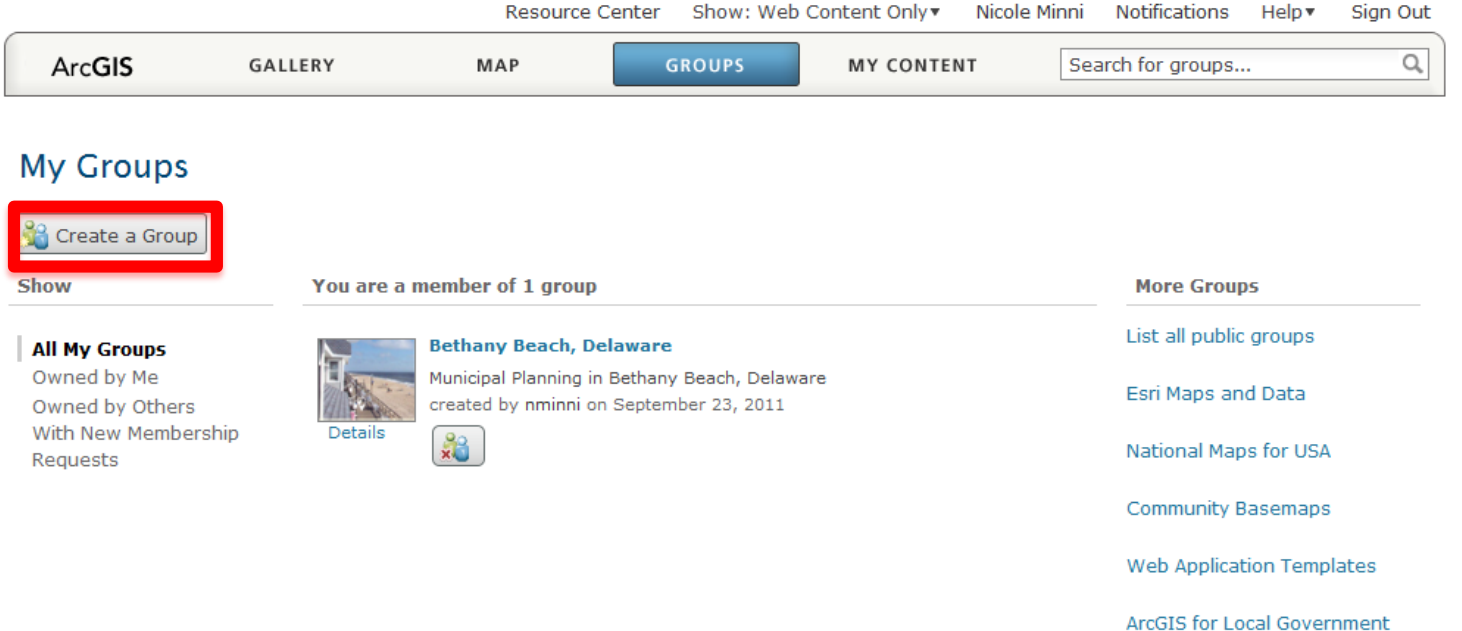

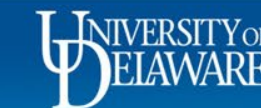

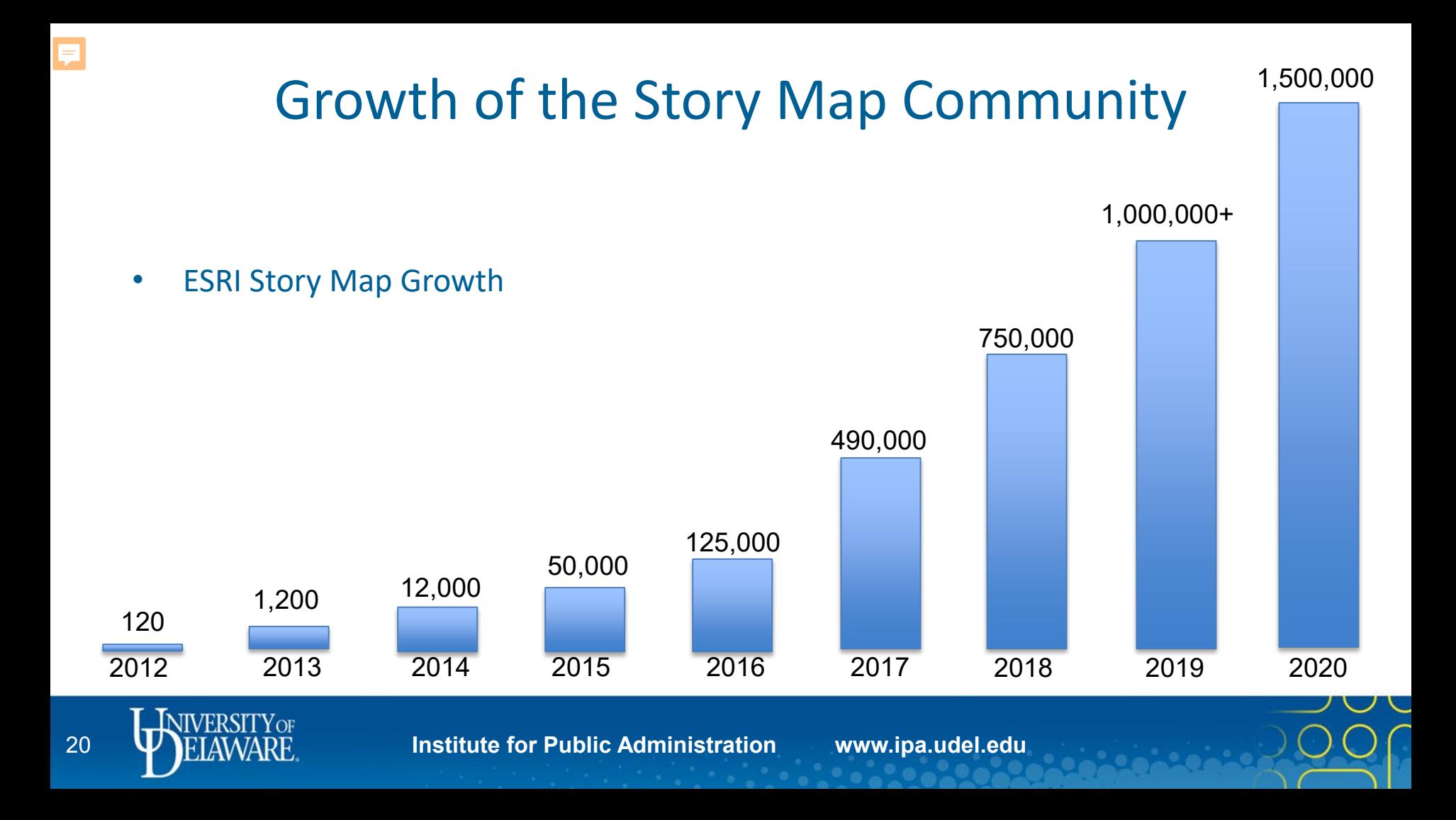

### Story Map Applications

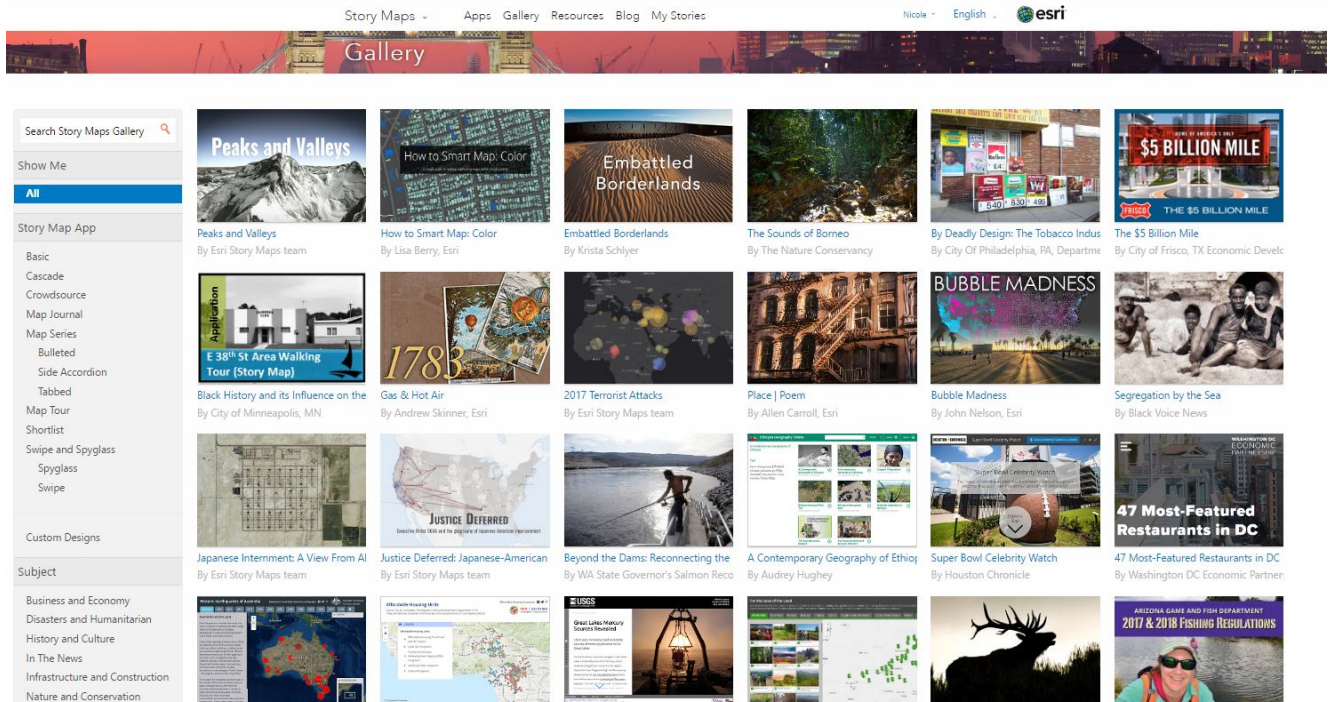

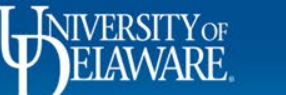

Ę

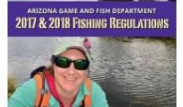

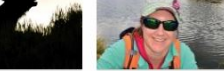

# What Makes a Good Story Map

• Esri

F

- Connects with your audience, brings viewers into the story
- Creates interest and emotion
- Uses great maps and media
- Story maps support the story/research
- It is optimized, so it performs well over different devices
- Tells a simple story
- All you need is an idea or inspiration!

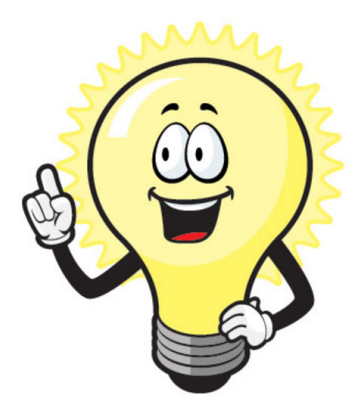

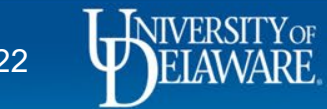

# Complete Communities Story Map Collection

• <http://udel.maps.arcgis.com/apps/MapAndAppGallery/index.html?appid=c72d06880390498b9193b12617943592>

#### Implementing Complete Communities in Delaware

#### Delaware Complete Communities Planning group

Described as "attractive, inclusive. efficient, healthy and resilient." complete communities more compact provide a greater mix of land use.

#### More

Tags

aging in place american byways bicycle Bicycle bicycle safety bike birding Brandywine Brandywine Byway Bridgeville Bus bus stops byway byways Chadds Ford City of Lewes communities complete communities Complete Communities complete streets Complete Streets **CompleteCommunities** Crowdsource dart DART DDD

Delaware delaware Delaware Bayshore Byway delaware byways Delaware Byways Delaware Estuary Delaware Greenway Delaware Transit Authority DeIDOT deldot development DevelopmentDistricts Dover Downtown Development Districts **DSHA DTC Economic** Development Flooding freedom geoform Georgetown Harriet Tubman Harriet Tubman Byway HarriettTubman Harrington Healthy heritage historic Historic Preservation history horseshoe crab IPA Kent County Laurel Lewes Lewes Byway Livable local government LTS Maryland Milford Mixed Use Development mobility municipal municipalities Nanticoke Nanticoke Byway nature network New Castle County OSPC parks Parks Pennsylvania people

planning policy pop-up projects Red Clay red clay creek Redclay Byway roads scenic roads Seaford Smyrna Story Map hemlien hauommahau ALI lays

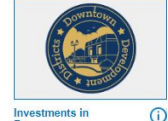

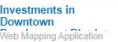

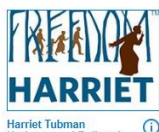

**Underground Railroad** Web Mapping Application

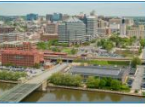

**City of Wilmington** 

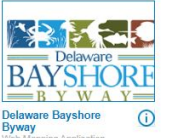

 $\bigcap$ 

Web Mapping Application

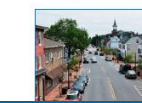

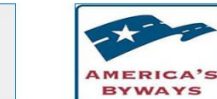

The Brandywine Valley  $\Omega$ National Scenic Byway

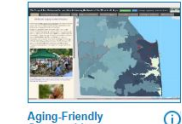

**Aging-Friendly Communities** Web Mapping Application

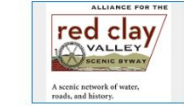

**Red Clay Valley Scenic Byway** Web Mapping Application

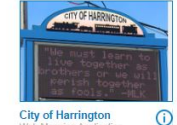

Manning Anglication

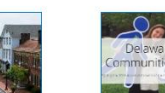

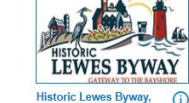

**Historic Lewes Byway,** Gateway to the Web Manning Annlication

![](_page_23_Picture_30.jpeg)

**City of Dover**  $\bigcap$ instins Web Manning And

![](_page_23_Picture_32.jpeg)

**Stories of Delaware's**  $\bigcap$ **Complete Communities** 

![](_page_23_Picture_34.jpeg)

Nanticoke Heritage **Byway** Web Manning Annlication

![](_page_23_Picture_36.jpeg)

![](_page_23_Picture_37.jpeg)

**Town of Middletown** Delaware - Research to  $\odot$ 

 $\Omega$ 

 $\bigcap$ 

 $\odot$ 

![](_page_23_Picture_39.jpeg)

**Visualizing Complete Streets in Delaware** Web Manning Annlication

![](_page_23_Picture_41.jpeg)

**Town of Georgetown** 

![](_page_23_Picture_43.jpeg)

**City of Seaford** Web Mapping Application

![](_page_23_Picture_45.jpeg)

![](_page_23_Picture_46.jpeg)

 $\circ$  Layout  $\equiv$ 

 $\bigcap$ 

Sign In  $\sqrt{3}$ 

![](_page_23_Picture_47.jpeg)

 $Q$ Sort by

**Scenic Tour of** Delaware Byways Web Manning Anglication

![](_page_23_Picture_49.jpeg)

**Bicycle Level of Traffic**  $\bigcap$ **Stress in Delaware** Web Manning Application

![](_page_23_Picture_51.jpeg)

**City of Milford**  $\bigcap$ 

![](_page_23_Picture_53.jpeg)

Web Manning Anni

![](_page_23_Picture_54.jpeg)

![](_page_23_Picture_55.jpeg)

![](_page_23_Picture_56.jpeg)

![](_page_23_Picture_57.jpeg)

![](_page_23_Picture_58.jpeg)

 $\Omega$ 

![](_page_23_Picture_61.jpeg)

NANTICOKE

![](_page_23_Picture_64.jpeg)

![](_page_23_Picture_65.jpeg)

# FirstMap – State of Delaware Gallery

• https://delaware.maps.arcgis.com/home/gallery.html

### Gallery for State of Delaware

![](_page_24_Picture_3.jpeg)

![](_page_24_Picture_4.jpeg)

 $\qquad \qquad =$ 

## City of Lewes Story Map Gallery

### • <https://lewesdel.maps.arcgis.com/apps/MinimalGallery/index.html?appid=6e6701ccee234c1d857235b4f5e4d613>

![](_page_25_Picture_2.jpeg)

# Creating Your Story Map

- Your idea of the story you want to tell
- Have your photos, videos, images ready
- Prepare your web maps
- Determining which template you want to use, will depend on your content
- Visit the gallery <http://storymaps.arcgis.com/en/gallery/#s=0>

### Make your first story

![](_page_26_Picture_7.jpeg)

![](_page_26_Picture_8.jpeg)

![](_page_26_Picture_9.jpeg)

Add your map

![](_page_26_Picture_10.jpeg)

Refine the design

![](_page_26_Picture_75.jpeg)

![](_page_26_Picture_12.jpeg)

*Esri*

![](_page_26_Picture_13.jpeg)

### 26 **ID FIAMARE** Institute for Public Administration www.ipa.udel.edu

![](_page_26_Picture_16.jpeg)

厚

# Many Different Story Map Options

### **Comparing Two Maps**

![](_page_27_Picture_2.jpeg)

#### Story Map Swipe<sup>SM</sup>

Let your users compare two separate web maps or two layers of a single map by sliding a swipe tool back and forth.

> **LEARN MORE GALLERY TUTORIAL**

![](_page_27_Picture_6.jpeg)

#### Story Map Spyglass<sup>5M</sup> This app is similar to Swipe but enables your users to peer through one map to another with a spyglass tool.

**LEARN MORE GALLERY TUTORIAL** 

### Presenting One Map

![](_page_27_Picture_10.jpeg)

#### Story Map Basic<sup>SM</sup>

Present a map via a very simple user interface. Apart from the title bar and an optional legend, the map fills the screen. Use this app to let your map speak for itself.

#### **LEARN MORE GALLERY TUTORIAL**

### **Series**

- Sequenced of Place-enabled
- Narrative
	- Cascade
	- Story Map Journal
- Series of Maps
- Comparing Two Maps
- Presenting One Map

![](_page_27_Picture_22.jpeg)

## **Tutorials**

- <https://storymaps.arcgis.com/en/app-list/>
- Each Story Map comes with its own tutorial
- Walking you through each step
- Shows a Gallery of examples
- Learn more section (developer)
	- Download and customize
- Let's get started

![](_page_28_Picture_8.jpeg)

![](_page_28_Picture_9.jpeg)

### Create a FREE ArcGIS Online Account

 $\alpha$ 

@esri Products Solutions Support & Services News About

#### Create an ArcGIS Account

![](_page_29_Picture_3.jpeg)

#### Start a free trial

Create a trial account to experience all the capabilities of ArcGIS Online for 21 days. Make maps, analyze data, and share your maps with anyone, anywhere. Bring all your work with you if you decide to purchase.

Create a trial account  $\rightarrow$ 

![](_page_29_Picture_7.jpeg)

### JUN

Get started with a developer account

Leverage a full suite of developer tools and resources to create robust, location-based apps. Create an account to get started for free. Pay as you go for additional services.

Create an ArcGIS Developer Account >

#### $\overline{\xi\gamma}$ Create a public account

This free, limited-functionality account gives you permanent access to create and share basic maps.

Create an ArcGIS Public Account ->

#### Purchase ArcGIS Online

Make ArcGIS Online part of your toolset by purchasing ArcGIS Online, Subscriptions can include a variety of user types which makes it easy to match you and your team members with the necessary tools for your work.

Buy ArcGIS Online  $\rightarrow$ 

### • https://www.esri.com/enus/arcgis/products/create-account

![](_page_29_Picture_20.jpeg)

Confirm email

Review the Terms Of Use and Privacy Policy Review the Terms of Use and Privacy Policy in other select languages

![](_page_29_Picture_23.jpeg)

# University of Delaware's ArcGIS Online Account

![](_page_30_Picture_1.jpeg)

### https://udel.maps.arcgis.com/home/index.html

![](_page_30_Picture_3.jpeg)

# Sign in to the University of Delaware ArcGIS Online Organizational Account (AGOL)

![](_page_31_Picture_13.jpeg)

![](_page_31_Picture_2.jpeg)

## Add Data: Reference Hands-on Handout

Home v Municipal Clerks 2020 /

New Map  $\triangledown$  Create Presentation Nicole  $\triangledown$ 

![](_page_32_Picture_3.jpeg)

![](_page_32_Picture_4.jpeg)

### Save Your Map

![](_page_33_Picture_1.jpeg)

## Sharing Your Map

### Share

×

**DONE** 

Choose who can view this map.

Your map is currently shared with these people.

Everyone (public)

University of Delaware

Members of these groups:

□ City of Lewes Map Sharing<br>□ City of Lewes, Delaware<br>□ City of Newark<br>□ Delaware Complete Communities Planning group<br>□ Delaware GeoEducation Content Delaware GeoEducation Followers Delaware Greenways Sharing Group

![](_page_34_Picture_46.jpeg)

![](_page_34_Picture_47.jpeg)

Note: To embed your map, you must share it with Everyone.

![](_page_34_Picture_12.jpeg)

![](_page_34_Picture_13.jpeg)

### Create a New Web App

### Create a New Web App

![](_page_35_Picture_2.jpeg)

 $\times$ 

**NIVERSITY**OF

![](_page_35_Picture_5.jpeg)

![](_page_36_Picture_0.jpeg)

esri

# Delaware Parkland -A Treasure of Outdoor Adventures

Protecting and Preserving our parks and recreation areas for all to enjoy!

Add your image or video

### **KEY POINTS**

- **High resolution** landscape photos
- jpegs format
- Videos YouTube
- https://

A Story Map

## Metadata: Information about your project

![](_page_37_Picture_10.jpeg)

![](_page_37_Picture_2.jpeg)

# Thank You! Reach me at: nminni@udel.edu

![](_page_38_Picture_1.jpeg)